# **ESSE3 - Release Notes 16.05.03.00**

# **Sommario**

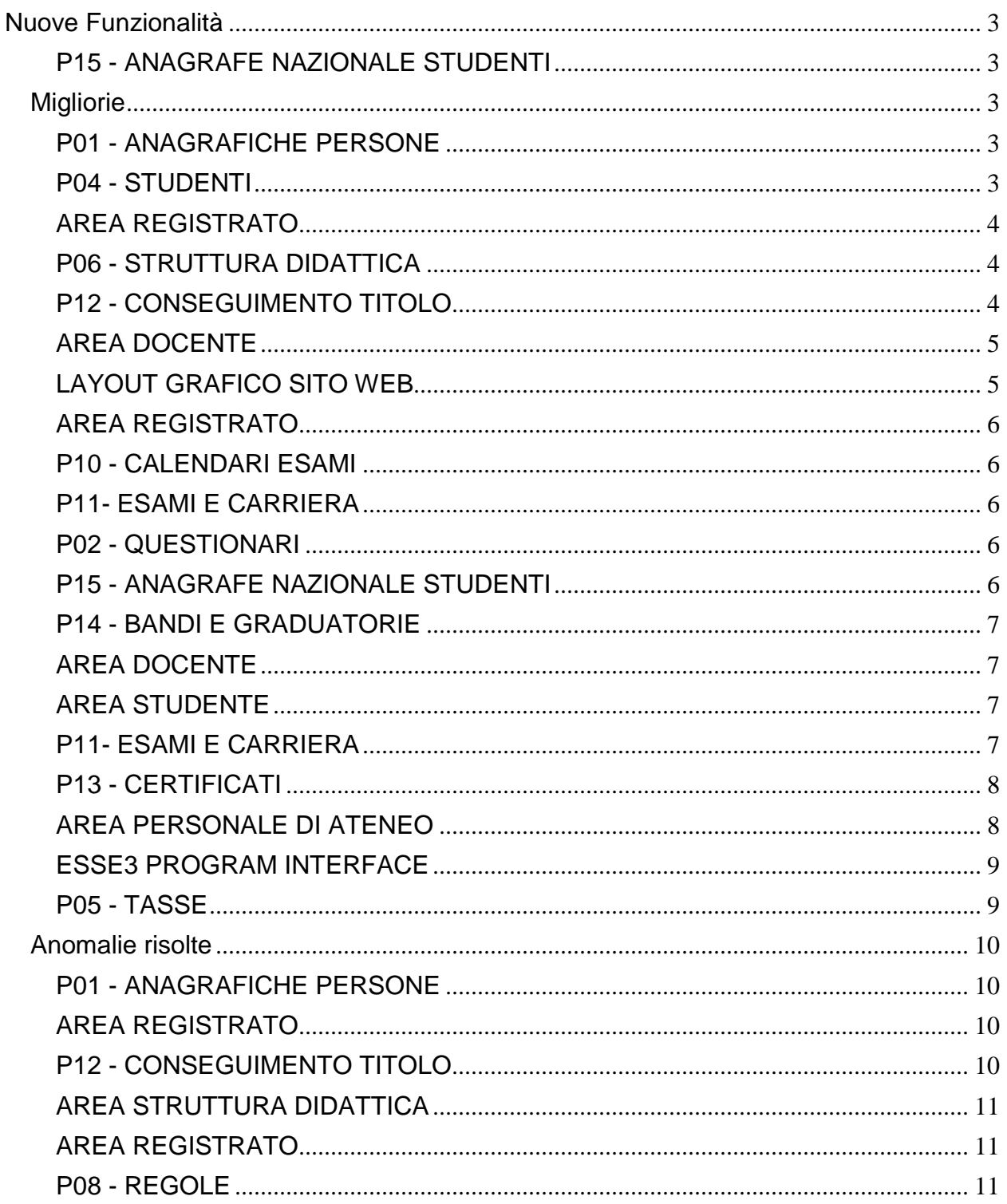

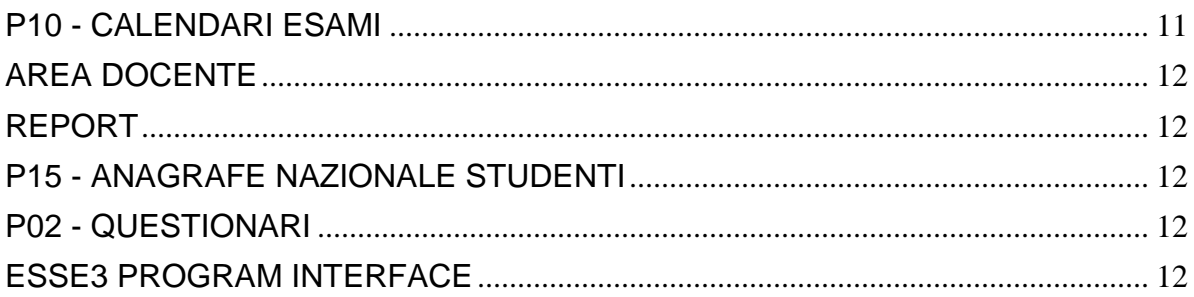

# <span id="page-2-0"></span>**Nuove Funzionalità**

# <span id="page-2-1"></span>**P15 - ANAGRAFE NAZIONALE STUDENTI**

#### **CENSIMENTO DI ATENEO**

- [S3DI-2108] Effettuate migliore alle funzionalità dei CENSIMENTI:
	- si è corretto il recupero per tipo corso;

- viene ora permessa la ricerca per Facoltà/Dipartimento, ove si intenderà la struttura di default amministrativa per l'anno accademico di riferimento;

- le lookup delle facoltà/dipartimenti e dei corsi di studio contengono ora più informazioni utili per i criteri di filtro.

# <span id="page-2-2"></span>**Migliorie**

# <span id="page-2-3"></span>**P01 - ANAGRAFICHE PERSONE**

#### **STAMPA RICHIESTE CONFERMA TITOLO SCUOLA SUPERIORE**

**Università degli Studi di MILANO-BICOCCA**

[S3AM-4879] - Con la presente versione sono stati rilasciati i fogli di stile modificati dall'Ateneo: richiesta\_conf\_titoli\_MIB.xls

# <span id="page-2-4"></span>**P04 - STUDENTI**

#### **IMMATRICOLAZIONE (CREAZIONE STUDENTE)**

- [S3AM-4430] Decodifica durata anni anche sulla lookup nascosta, in modo che se non scelgo espressamente l'ordinamento (quando ce n'è uno soltanto per quel cds) venga valorizzato comunque l'anno di corso.
- [S3AM-4435] Con la corrente versione è stata integrata dalle funzionalità client di gestione delle iscrizioni la selezione del polo associato al corso di studio. I poli selezionabili saranno quelli associati al corso di studio, se definiti. Se non è stata definita alcuna associazione tra corso di studio e poli, i poli selezionabili saranno quelli associati alla sede didattica di iscrizione dello studente.

#### **STAMPA DOMANDA DI IMMATRICOLAZIONE (LAYOUT)**

**Università degli Studi di MILANO-BICOCCA**

[S3AM-4918] - Con la presente versione sono stati rilasciati i fogli di stile modificati dall'Ateneo: ImmatDomanda06.xls

# <span id="page-3-0"></span>**AREA REGISTRATO**

#### **DICHIARAZIONE HANDICAP/INVALIDITÀ**

 [S3AM-4702] - Con la corrente versione è stata introdotta la possibilità di configurare la richiesta allegati alle dichiarazioni di invalidità con la gestione delle regole di richiesta allegati. Il subcontesto da utilizzare per la configurazione è 'RA\_HAND'.

#### **DOCUMENTI IDENTITA**

 [S3AM-4730] - Con la corrente versione è stata introdotta la possibilità di configurare la richiesta allegati ai documenti di identità con la gestione delle regole di richiesta allegati. Il subcontesto da utilizzare per la configurazione è 'RA\_DOCPER'.

#### **PERMESSI DI SOGGIORNO WEB**

 [S3AM-4734] - Con la corrente versione è stata introdotta la possibilità di configurare la richiesta allegati ai permessi di soggiorno con la gestione delle regole di richiesta allegati. Il subcontesto da utilizzare per la configurazione è 'RA\_PERMSOG'.

# <span id="page-3-1"></span>**P06 - STRUTTURA DIDATTICA**

#### **COMUNICAZIONI AREA STAGE**

- [S3APL-5239] Nella comunicazione TIRO\_AZ\_VALFIN sono stati aggiunti i tag dinamici relativi ad:
	- APPELLATIVO
	- COGNOME
	- NOME

del tutor aziendale associato al periodo di stage dello studente.

# <span id="page-3-2"></span>**P12 - CONSEGUIMENTO TITOLO**

#### **SESSIONI E APPELLI CONSEGUIMENTO TITOLO**

 [S3APL-5849] - Nella maschera "sessioni e appelli" è ora possibile abilitare in modo differenziato, sui singoli blocchi dati, i diritti di operare. La configurazione si può effettuare lavorando sulla funzione "gruppi/funzioni/utenti".

#### **ESPORTA LAUREATI PER ALMA LAUREA**

 [S3APL-5865] - Nella funzione di "Esportazione laureati per AlmaLaurea" è ora possibile gestire la scelta delle tipologie di corso di studio e dei corsi di studio tramite multiselezione.

#### **COMUNICAZIONI CONSEGUIMENTO TITOLO**

 [S3APL-5801] - Rilasciata la nuova comunicazione MEMO\_APPR\_ALL\_DEF, inviata ai docenti relatori che non hanno ancora provveduto ad approvare gli allegati definitivi dei propri studenti laureandi.

La comunicazione viene inviata automaticamente dal batch MEMO\_APPR\_ALL\_DEF un certo numero di giorni in anticipo rispetto alla scadenza AFW definita per l'appello a cui risulta

associato lo studente.

Il numero di giorni di anticipo è configurabile tramite il parametro di configurazione MEMO\_APPR\_ALLDEF\_NUM\_GG\_SCA.

E' possibile consultare la documentazione accedendo al portale Kiondocs, previa autenticazione utente, al seguente indirizzo [https://docs.kion.it/bin/view/Main/.](https://docs.kion.it/bin/view/Main/) Per maggiori dettagli sulla funzionalità in oggetto la documentazione è pubblicata al seguente link:

[http://docs.kion.it/bin/view/KionDocs/Comunicazioniareaconseguimentotitolo#HMemoperscadenz](http://docs.kion.it/bin/view/KionDocs/Comunicazioniareaconseguimentotitolo#HMemoperscadenzaapprovazioneallegatodefinitivotesi5BMEMO_APPR_ALL_DEF5D) [aapprovazioneallegatodefinitivotesi5BMEMO\\_APPR\\_ALL\\_DEF5D](http://docs.kion.it/bin/view/KionDocs/Comunicazioniareaconseguimentotitolo#HMemoperscadenzaapprovazioneallegatodefinitivotesi5BMEMO_APPR_ALL_DEF5D)

#### **STAMPA DOMANDA DI LAUREA**

**Università degli Studi di BRESCIA**

[S3APL-6189] - Implementata la versione personalizzata per l'Ateneo della stampa domanda di laurea, secondo le specifiche fornite dall'Ateneo.

#### **STAMPA DISSERTAZIONE TESI**

#### **Università degli Studi di BRESCIA**

[S3APL-6193] - Implementata la versione personalizzata per l'Ateneo della stampa dissertazione tesi, secondo le specifiche fornite dall'Ateneo.

# <span id="page-4-0"></span>**AREA DOCENTE**

#### **LAUREANDI ASSEGNATI**

 [S3APL-5084] - E' stato gestito un secondo valore per il Parametro di Configurazione "CALC\_DATA\_MIN\_SES\_CT", tramite cui è possibile sommare la data di presentazione tesi alla durata minimia di tesi prevista dalle regole del conseguimento titolo

# <span id="page-4-1"></span>**LAYOUT GRAFICO SITO WEB**

#### **LAYOUT**

#### **Università degli Studi di TORINO**

[S3APL-6328] - Attivata in area studente la funzione di accesso alla gestione delle scuole specializzazione.

L'attivazione è stata fatta sia in ambiente di test che in ambiente di produzione: si ricorda che la funzione diventa visibile attivando il parametro di configurazione WEB\_ENABLE\_TIROSPEC.

#### **Università degli Studi di TRENTO**

[S3APL-6332] - Attivata la voce di menù "Laurea" --> "Conseguimento titolo" anche per gli studenti con profilo di mobilità internazionale.

#### **Libera Univ. Inter.le Studi Sociali "Guido Carli" LUISS-ROMA**

Attivato il menù web personalizzato per i corsi post laurea, anche per gli studenti che sono ancora in ipotesi di immatricolazione, avendo quindi lo stesso menù previsto per gli studenti già immatricolati.

### <span id="page-5-0"></span>**AREA REGISTRATO**

#### **CONCORSI**

 [S3APL-5329] - In fase di iscrizione al concorso da Web è stato modificato il comportamento della pagina nella quale vengono richiesti gli ausili handicap, gestendo la richiesta degli attributi di dettaglio dell'ausilio (tipologia, percentuale, ...) solamente qualora si indichi "si" nella scelta del "richiedo ausilio".

### <span id="page-5-1"></span>**P10 - CALENDARI ESAMI**

#### **INSERIMENTO RAPIDO APPELLI**

**Università Politecnica delle Marche**

[S3CS-4278] - Nella funzione client Inserimento rapido appelli è stato modificato il tracciato del file Excel da utilizzare per l'import degli appelli da definire, in particolare è stata aggiunta una nuova colonna dove poter specificare eventualmente la sede da associare a ciascun appello.

### <span id="page-5-2"></span>**P11- ESAMI E CARRIERA**

#### **VERBALE CUMULATIVO**

**Università Politecnica delle Marche**

[S3CS-4333] - E' stata aggiunta la commissione dell'appello nel frontespizio del verbale

### <span id="page-5-3"></span>**P02 - QUESTIONARI**

#### **GESTIONE TAGS**

**Università degli Studi del PIEMONTE ORIENTALE "Amedeo Avogadro"-Vercelli**

[S3DI-4957] - Personalizzata la vista V02\_QUEST\_VALDID\_TAG\_COMP in modo da aggiungere la sede (ID e descrizione) collegata al corso di studio.

### <span id="page-5-4"></span>**P15 - ANAGRAFE NAZIONALE STUDENTI**

#### **CENSIMENTO DI ATENEO**

 [S3DI-4791] - Nel CENSIMENTO della CONTRIBUZIONE si è aggiunta la possibilità di filtrare solo le voci con il flag "Includi Stat. MIUR" impostato in VOCI delle Tasse. In questa maniera, sarà agevole ottenere gli importi totali delle voci tipiche per le comunicazioni ministeriali. In precedenza, era necessario effettuare tante interrogazioni per le voci di queste natura.

# <span id="page-6-0"></span>**P14 - BANDI E GRADUATORIE**

#### **GESTIONE BANDI DI MOBILITA'**

**Università Commerciale "Luigi Bocconi" MILANO**

[S3NA-1833] - Gestione delle Certificazioni di Lingua dell'Ateneo Straniero per AMBITO DI MOBILITA' e PROGRAMMA Nota Importante: In questa release è stata implementata SOLTANTO la parte di configurazione di tali Certificazioni. Nella release 16.06.01.00 verrà rilasciata la modifica alla procedura di iscrizione ai Bandi di Mobilità. I rilasci verranno completati entro la data richiesta.

# <span id="page-6-1"></span>**AREA DOCENTE**

#### **APPROVAZIONE LEARNING AGREEMENT**

 [S3NA-1812] - E' stata aggiunta la possibilità di effettuare il download degli allegati di un learning agreement anche per l'utente di segreteria.

# <span id="page-6-2"></span>**AREA STUDENTE**

#### **LEARNING AGREEMENT**

 [S3NA-1869] - Modificata la logica di recupero dei CFU per una AD raggruppata per il Learning Agreement, gestendo il caso in cui una AD abbia sia la configurazione puntuale sull'anno di coorte che quella generica 9999, dando priorità a quella puntuale.

# <span id="page-6-3"></span>**P11- ESAMI E CARRIERA**

#### **GESTIONE ATTI DI CARRIERA**

**Università Politecnica delle Marche**

[S3SG-6152] - E' stata rilasciata e attivata per l'Ateneo la configurazione dell'atto di carriera CONV\_UD per la gestione delle convalide N a M per studenti che hanno fatto un passaggio interno di corso o ordinamento oppure studente immatricolati per trasferimento in ingresso o abbreviazione di carriera.

I dettagli per l'utilizzo della funzionalità e il relativo manuale sono stati inviati all'Ateneo.

#### **Università Telematica TEL.M.A.**

[S3SG-6393] - La configurazione dell'atto di carriera CONV\_UD è stata modificata per consentire la visualizzazione nell'origine dell'atto anche delle AD autodichiarate dallo studente in precedenti domande di immatricolazione che non afferiscono al tratto di carriera corrente. In questo modo si dà la possibilità alla segreteria di poter utilizzare nei riconoscimenti anche precedenti AD autodichiarate dallo studente.

# <span id="page-7-0"></span>**P13 - CERTIFICATI**

#### **STAMPA GENERICA (CERTIFICATI STUDENTE E PERSONA)**

#### **Università degli Studi di PADOVA**

[S3SG-5845] - Modificato il font per le stampe del conseguimento titolo per gestire i caratteri speciali.

#### **Università degli Studi di MESSINA**

[S3SG-4608] - Modificato il font per le stampe del conseguimento titolo per gestire i caratteri speciali.

#### **Università degli Studi di MODENA e REGGIO EMILIA**

[S3SG-6742] - (S3SG-6544) Aggiunto info\_aggiuntive\_ds sul blocco dati DOM\_CT\_CERT.

#### **Università Commerciale "Luigi Bocconi" MILANO**

[S3SG-6746] - Aggiunti i campi sul blocco dati MAT\_CERTIFICATI\_DES\_DID con le seguenti logiche: -recupero la descrizione in lingua scelta al momento della stampa per il campo p06\_cdsord.des\_cert -recupero la descrizione in lingua della didattica per il campo p06\_cdsord.des\_cert -recupero la descrizione in lingua scelta al momento della stampa per il campo p06\_cds.titit\_des\_cert -recupero la descrizione in lingua della didattica per il campo p06\_cds.titit\_des\_cert

#### **Università degli Studi di VERONA**

[S3SG-6913] - (S3SG-6093 ) Modifica logo per la stampa di processo Domanda di ammissione a concorsi.

# <span id="page-7-1"></span>**AREA PERSONALE DI ATENEO**

#### **RECUPERO AUTODICHIARAZIONI (AREA AUTH)**

 [S3SG-6782] - Nella pagina di dettaglio delle autodichiarazioni di ESSE3PA è stato aggiunto il recupero e la visualizzazione dati relativi alle posizioni occupazionali dello studente. L'abilitazione della visualizzazione di queste informazioni avviene tramite impostazione a 1 del parametro di ESSE3PA MP\_PARAM\_SETUP.ABIL\_POSIZ\_OCCUPAZ. La sezione dati va abilitata anche gestiti nei processi web WTROVACV e WTROVACVAUTH.

# <span id="page-8-0"></span>**ESSE3 PROGRAM INTERFACE**

#### **REPLICHE SU LDAP**

#### **Università degli Studi di TORINO**

[S3SG-6792] - Nel flusso di alimentazione LDAP relativo alle utenze di ESSE3 sono stati aggiunti i soggetti esterni di tipo PA, ATEWEB e QUESTURA afferenti al gruppo di utenza 12. Questo per consentire l'accesso via shibboleth anche per gli utenti di ESSE3PA. Questo intervento è da ritenersi completo non appena viene adeguato anche il web service di provisioning delle utenze.

#### **Università degli Studi di VERONA**

[S3SG-6862] - Rilasciata la vista logica V\_EPI\_USER\_SSO\_MD5 che espone le pwd della p18\_user in algoritmo cifrato. Questo per consentire la login direttamente su DB dell'IDP di Shibboleth per i gruppi di utenza che non sono presenti sull'LDAP di Ateneo.

#### **REPLICHE SU XML**

 [S3SG-6841] - E' stata confezionata e attivata la configurazione per l'acquisizione in ESSE3 dei risultati dei test effettuati sulla piattaforma di CISIA. Lo scaricamento dei dati su ESSE3 prevede un download periodico dei risultati dei test suddivisi per tipologia di test e area di interesse attraverso l'invocazione di un web service esposto da CISIA. L'interrogazione si basa sull'utilizzo di una chiave esadecimale condivisa tra esse3 e CISIA diversa per ogni Ateneo. I dettagli dell'integrazione e le query di controllo sono esposti su Kion docs all'URL [https://docs.kion.it/bin/view/KionDocs/EstrazionerisultatitestdasistemaCISIA.](https://docs.kion.it/bin/view/KionDocs/EstrazionerisultatitestdasistemaCISIA)

#### **REPLICHE TRAMITE WS**

**Università degli Studi di MODENA e REGGIO EMILIA**

[S3SG-6597] - [S3SG-6602] -E' stata attivata per l'Ateneo la configurazione per lo scarico dei dati dei test effettuati sulla piattaforma di CISIA. Lo scaricamento dei dati su ESSE3 prevede un download periodico dei risultati dei test suddivisi per tipologia di test e area di interesse attraverso l'invocazione di un web service esposto da CISIA. L'interrogazione si basa sull'utilizzo di una chiave esadecimale condivisa tra esse3 e cisia diversa per ogni Ateneo. I dettagli dell'integrazione e le query di controllo sono esposti su Kion docs all'URL [https://docs.kion.it/bin/view/KionDocs/EstrazionerisultatitestdasistemaCISIA.](https://docs.kion.it/bin/view/KionDocs/EstrazionerisultatitestdasistemaCISIA)

# <span id="page-8-1"></span>**P05 - TASSE**

#### **ADDEBITO STUDENTE**

**Università degli Studi di CAGLIARI**

[S3TD-868] - Implementata la possibilità di disabilitare i tasti 'Maggiorazione/Riduzione' e 'Conguaglio automatico' (maschera 'Addebito studente') per gruppi di utenti.

#### **INTEGRAZIONE ESSE3 - MODULO CONTABILE**

 [S3TD-2174] - Rilasciata nuova modalità di aggregazione addebiti per l'invio di DG verso U-gov: se il parametro di configurazione TAX\_UGOV\_CO\_AGGREGA\_MOVIMENTI viene impostato a 2, i movimenti saranno aggregati per massimo anno di addebito; le altre modalità del parametro (0 e 1) sono invariate.

# <span id="page-9-0"></span>**Anomalie risolte**

### <span id="page-9-1"></span>**P01 - ANAGRAFICHE PERSONE**

#### **DOCENTI**

[S3AM-1227] - Integrata gestione della foto nella finestra 'Docenti'.

# <span id="page-9-2"></span>**AREA REGISTRATO**

#### **DICHIARAZIONE HANDICAP/INVALIDITÀ**

 [S3AM-4926] - Risolta anomalia che per l'attributo OK\_DOCIDENT\_ALL presente nel template WIMM e la cui descrizione è "Obbligo di inserimento di almeno un allegato alla dichiarazione di handicap'. Se obbligatorio, non si può uscire dalla azione se non si è inserito almeno un allegato sulla ultima dichiarazione di handicap inserita.". In realtà il sistema prima chiedeva obbligatoriamente un allegato per tutte le dichiarazioni inserite.

#### **DOCUMENTI IDENTITA**

 [S3AM-4744] - Corretta anomalia presente nel processo di inserimento dei documenti di identità, in fase di verifica di presenza degli allegati a documenti già presenti a sistema. Il controllo veniva erroneamente gestito su tutti i documenti e non solo sull'ultimo, come da indicazione dell'attributo che attiva il controllo.

#### **IMMATRICOLAZIONE**

 [S3AM-4762] - Corretta mancata gestione del parametro ISCR\_PREGR\_AC nel processo di trasferimento on-line. Ora il sistema, se configurato per inibire la generazione dell'iscrizione pregressa legata all'anno di trasferimento in ingresso, non procederà alla sua generazione anche nel flusso di trasferimento eseguito on-line dallo studente.

# <span id="page-9-3"></span>**P12 - CONSEGUIMENTO TITOLO**

#### **DOMANDA CONSEGUIMENTO TITOLO**

 [S3APL-4092] - Corretta la gestione del nome e del cognome nel caso in cui presentano all'interno delle virgolette.

#### **GENERAZIONE MASSIVA DIPLOMA SUPPLEMENT**

 [S3APL-4112] - Ora, se in fase di generazione dei file PDF relativi al Diploma Supplement si verifica un errore, il DS non viene portato in stato Generato.

#### **STAMPA STATINI (PDF)**

 [S3APL-6340] - Effettuata la correzione del recupero Esami Mancanti nella stampa dello statino a seconda che il flag "Inserimento attività didattica di prova finale" sia alzato/abbassato.

#### **STAMPA VERBALE PROVA FINALE**

[S3APL-5342] - Corretta la gestione dei flag di visibilità delle domande in base agli stati.

# <span id="page-10-0"></span>**AREA STRUTTURA DIDATTICA**

#### **CONCORSI AMMISSIONE**

• [S3APL-6389] - Modificata la pagina CONC\_UPLOAD\_REFERENZA che agisce lato web referente (pagina raggiunta dal token), con corretto riconoscimento del template utilizzato.

# <span id="page-10-1"></span>**AREA REGISTRATO**

#### **CONCORSI**

- [S3APL-5605]
	- Ora, al termine del processo di iscrizione ad un concorso, se torno indietro dal browser (ad esempio dopo aver visualizzato la pagina della stampa della domanda), non viene più restituito errore ed il "TIPO\_TEST\_COD" viene riportato nel link.
		- Modificata la label relativa al numero massimo di referenze che si possono indicare, ora corretta ma con un massimo gestibile di 10 referenze.
- [S3APL-6377] Ora viene correttamente gestita l'obbligatorietà dell'upload per i titoli valutabili anche laddove ne sia prevista un'unica tipologia sul concorso.

# <span id="page-10-2"></span>**P08 - REGOLE**

#### **REGOLE DI SCELTA**

- [S3CS-2065] E' stata aggiornata la funzione di sostituzione AD nelle regole di scelta. Sono stati aggiunti i seguenti casi d'uso:
	- \*) cancellazione di un'attività didattica da una sola regola di scelta
	- \*) sostituzione di un'attività didattica con un'altra attività didattica

E' possibile consultare la documentazione accedendo al portale Kiondocs, previa autenticazione utente, al seguente indirizzo [https://docs.kion.it/bin/view/Main/.](https://docs.kion.it/bin/view/Main/) Per maggiori dettagli sulla funzionalità in oggetto la documentazione è pubblicata al seguente link:

<https://docs.kion.it/bin/view/KionDocs/PianiCarrieraeDidatticaPrevisionale> (paragrafo 2.4)

# <span id="page-10-3"></span>**P10 - CALENDARI ESAMI**

#### **INSERIMENTO ESITO**

 [S3CS-4627] - E' stato corretto l'ordine di visualizzazione dei giudizi del gruppo 9999 da WEB: risultavano invertiti i giudizi Distinto e Discreto.

# <span id="page-11-0"></span>**AREA DOCENTE**

#### **REGISTRO DOCENTE**

 [S3CS-4500] - Segnalazione **Università degli Studi di BRESCIA** E' stato corretto il problema segnalato nella funzione per la gestione del registro delle lezioni, disponibile nell'applicazione web riservata ai docenti, a seguito del quale non era possibile visualizzare i registri che prevedevano nell'incarico solo ore di supporto alla didattica.

#### **GESTIONE ISCRITTI APPELLO**

 [S3CS-4636] - Segnalazione **Università degli Studi di VERONA** E' stato corretto il problema relativo alla visualizzazione dei warnings di prenotazione all'interno della stampa lista studenti iscritti ad un appello d'esame, disponibile nella funzione per la gestione del calendario esami dell'applicazione web riservata ai docenti.

### <span id="page-11-1"></span>**REPORT**

#### **REPORT**

 [S3CS-3939] - Segnalazione **Università degli Studi di SIENA** E' stato corretto il problema riscontrato nel report 'Stampa verifica stato registro docenti', in base al quale per alcuni Dipartimenti non venivano correttamente recuperati i registri presenti nel sistema.

# <span id="page-11-2"></span>**P15 - ANAGRAFE NAZIONALE STUDENTI**

#### **GENERAZIONE SPEDIZIONI ANS**

 [S3DI-4929] - E' stata effettuata una sistemazione di come "appare" il percorso in ambito di selezione in cartelle di rete nelle maschere, tipico delle fasi di salvataggio di un file, nelle maschere "javizzate" dell'area Anagrafe.

# <span id="page-11-3"></span>**P02 - QUESTIONARI**

#### **CONFIGURAZIONE QUESTIONARI**

 [S3SG-6936] - Implementate le note relative alla pagina in fase di compilazione questionari studente.

#### **INTERVENTO/BONIFICA SU PIU' FUNZIONI**

[S3SG-6944] - Corretto il meccanismo di gestione obbligatorietà RISPOSTE.

### <span id="page-11-4"></span>**ESSE3 PROGRAM INTERFACE**

#### **REPLICHE SU FILE ASCII**

 [S3SG-6722] - Corretta la logica del processo FLUSSI\_OUT per la generazione del file K2 per la banca, nel caso in cui lo studente ha carriera cessata e il badge annullato: la procedura non deve

cercare di emettere un nuovo badge in quanto la richiesta alla banca è di annullamento di un badge precedentemente emesso.

Nel caso di studenti con carriera cessata e per i quali s'intende generare una richiesta di annullo del badge verso la banca viene recuperato il massimo bdg\_id annullato su ESSE3 per quell'anagrafica.